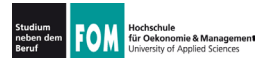

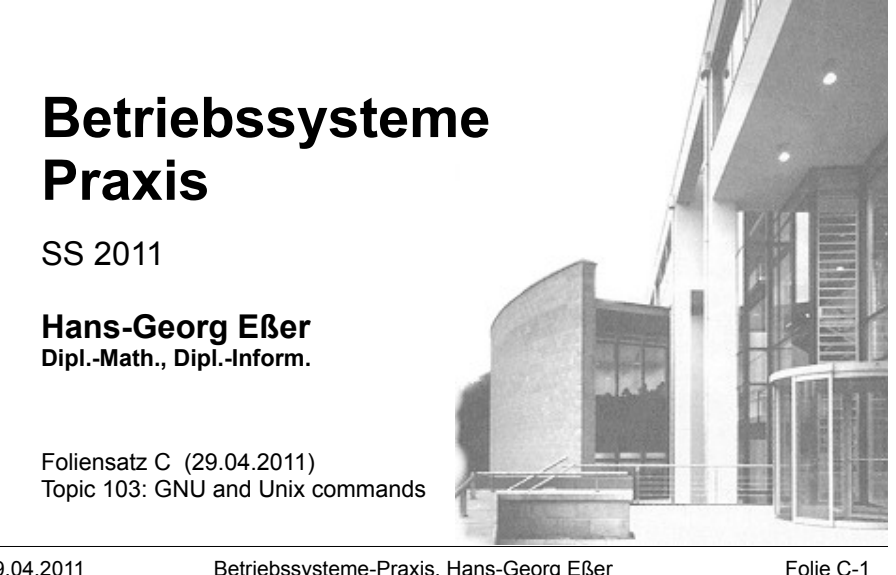

29 04 2011

Betriebssysteme-Praxis, Hans-Georg Eßer

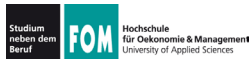

# Überblick LPIC-1, Prüfung 101

#### Topic 101: System Architecture

- 101.1 Determine and configure hardware settings
- 101.2 Boot the system
- 101.3 Change runlevels and shutdown or reboot system

#### Topic 102: Linux Installation and **Package Management**

- · 102.1 Design hard disk layout
- · 102.2 Install a boot manager
- 102.3 Manage shared libraries
- · 102.4 Use Debian package management
- 102.5 Use RPM and YUM package management

#### Topic 103: GNU and Unix Commands

- . 103.1 Work on the command line
- 103.2 Process text streams using filters
- · 103.3 Perform basic file management
- 103.4 Use streams, pipes and redirects
- 103.5 Create, monitor and kill processes
- 103.6 Modify process execution priorities
- 103.7 Search text files using regular expressions
- · 103.8 Perform basic file editing operations using vi

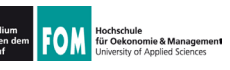

#### Topic 104: Devices, Linux Filesystems. Filesystem Hierarchy Standard

- 104.1 Create partitions and filesystems
- 104.2 Maintain the integrity of filesystems
- 104.3 Control mounting and unmounting of filesystems
- 104.4 Manage disk quotas
- 104.5 Manage file permissions and ownership
- 104.6 Create and change hard and symbolic links
- 104.7 Find system files and place files in the correct location

Quelle: http://www.lpi.org/eng/certification/the lpic program/lpic 1/exam 101 detailed objectives

29.04.2011

Betriebssysteme-Praxis, Hans-Georg Eßer

Folie C-3

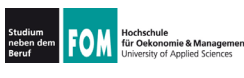

## **Topic 103: GNU and Unix Commands**

## 103.1 Work on the command line

**Description:** Candidates should be able to interact with shells and commands using the command line. The objective assumes the bash shell.

### **Key Knowledge Areas:**

- Use single shell commands and one line command sequences to perform basic tasks on the command line
- Use and modify the shell environment including defining, referencing and exporting environment variables.
- Use and edit command history.
- Invoke commands inside and outside the defined path.

The following is a partial list of the used files, terms and utilities: ., bash, echo, env, exec, export, pwd, set, unset, man, uname, history

29.04.2011

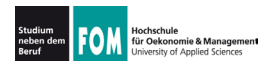

## **Topic 103: GNU and Unix Commands**

### **103.2 Process text streams using filters**

**Description:** Candidates should should be able to apply filters to text streams.

### **Key Knowledge Areas**

. Send text files and output streams through text utility filters to modify the output using standard UNIX commands found in the GNU textutils package.

The following is a partial list of the used files, terms and utilities: cat, cut, expand, fmt, head, od, join, nl, paste, pr, sed, sort, split, tail, tr, unexpand, uniq, wc

29.04.2011 Betriebssysteme-Praxis, Hans-Georg Eßer Folie C-5

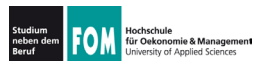

# **103.1 Arbeiten in der Shell**

• touch: Datei (leer) erzeugen; Zugriffsdatum aktualisieren

. head, tail: Anfang und Ende einer

dmesq: Systemmeldungen

. shutdown: System runter fahren

 $\cdot$  less: Datei anzeigen • grep: Suchen in Datei

. man: Hilfe anzeigen

Datei

ausgeben • wc: word count

## Aus Einführung und Übungsblatt 1 bereits bekannt:

- pwd: aktuelles (Arbeits-) Verzeichnis anzeigen
- . cd: Verzeichniswechsel
- . : nächst höheres Verzeichnis
- . Is: Verzeichnisinhalt anzeigen
- cp: Datei kopieren
- vi: Text-Editor
- . mkdir: Verzeichnis erzeugen
- . rmdir: Verzeichnis löschen
- rm: Datei löschen
- . rm -r: Verzeichnis rekursiy löschen

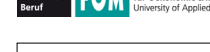

- . Die Shell (und auch andere Programme) nutzen Um**gebungsvariablen** (für Optionen, Einstellungen etc.)
- . "set" gibt eine Liste aller in dieser Shell gesetzten Variablen aus

```
$ set
BASH=/bin/bash
BASH_VERSION='3.2.48(1)-release'
COLUMNS=156
COMMAND_MODE=unix2003
DIRSTACK=()DISPLAY=/tmp/launch-Lujw2L/org.x:0
EUID=501
GROUPS=()
HISTFILE=/home/esser/.bash_history
HISTFILESIZE=500
HISTSIZE=500
HOME=/home/esser
HOSTNAME=macbookpro.fritz.box
...
```
29.04.2011 Betriebssysteme-Praxis, Hans-Georg Eßer Folie C-7

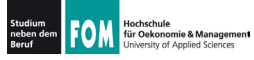

# **103.1: Shell-Variablen (2)**

. Einzelne Variablen geben Sie mit "echo" und einem Dollar-Zeichen (\$) vor dem Variablennamen aus

\$ **echo \$SHELL** /bin/bash  $\mathsf{S}$ 

. zum Ändern / Setzen schreiben Sie "var=wert":

```
$ TESTVAR=fom
$ echo $TESTVAR
fom
$ set | grep TEST
TESTVAR=fom
S =
```
. Sie können Variablen auch exportieren:

\$ **export TESTVAR**  $\rightarrow$  nächste Folie

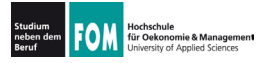

## 103.1: Shell-Variablen (3)

## • Exportieren?

Wert einer Variablen gilt nur lokal in der laufenden Shell.

• Exportierte Variablen gelten auch in aus der Shell heraus gestarteten Programmen

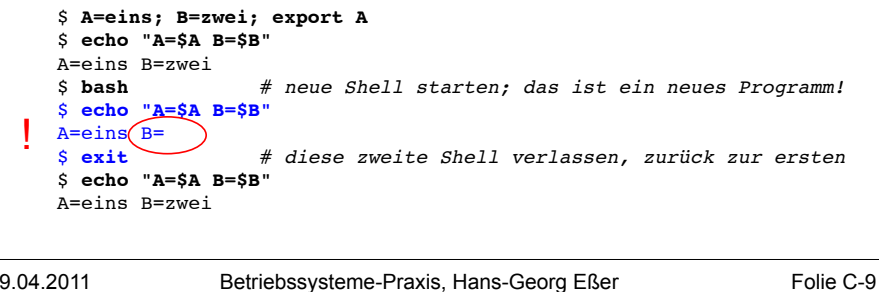

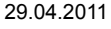

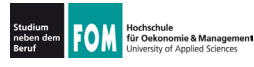

# 103.1: Shell-Variablen (4)

• Liste aller exportierten Variablen gibt "export" ohne Argument aus - allerdings in ungewöhnlicher Syntax

#### $$$  export

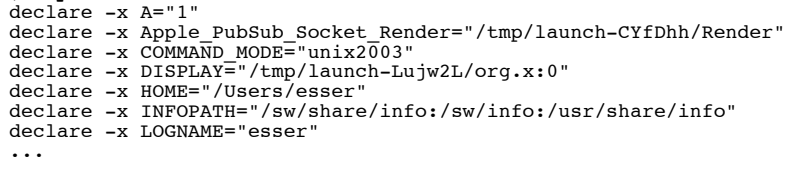

• (Hintergrund: "declare -x VAR" exportiert ebenfalls die Variable VAR, ist also dasselbe wie "export VAR")

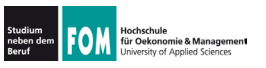

- Shell merkt sich die eingegebenen Befehle  $($ "History")
- Komplette Ausgabe mit "history":

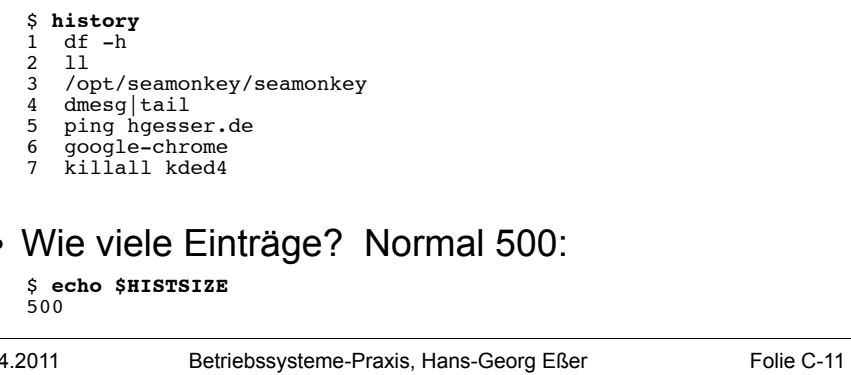

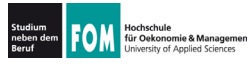

 $\overline{a}$ 

29.0

# 103.1: History (2)

• Neben Ausgabe der kompletten History gibt es auch eine intelligente Suche nach alten Kommandos: [Strg-R]

\$ # Suche nach dem letzten echo-Aufruf  $S \wedge R$ (reverse-i-search) ech': echo \$HISTFILESIZE

- mit [Eingabe] ausführen
- weitere [Strg-R] liefern ältere Treffer
- Außerdem: Mit [Pfeil hoch], [Pfeil runter] durch alte Befehle blättern
- · gefundenes Kommando kann übernommen und überarbeitet werden

29.04.2011

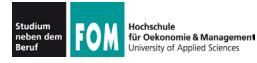

## **103.2: Filter für Text-Streams**

- . Idee beim Filter
	- . Standardeingabe in Standardausgabe verwandeln
	- . Ketten aus Filtern zusammen bauen:
	- $\bullet$  prog1 | filter1 | filter2 | filter3...
	- mit Eingabedatei:  $prod <$  eingabe | filter1 | ...
- cat, cut, expand, fmt, head, od, join, nl, paste, pr, sed, sort, split, tail, tr, unexpand, uniq, wc

29.04.2011 Betriebssysteme-Praxis, Hans-Georg Eßer Folie C-13

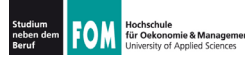

**103.2: cat** 

- . cat steht für concatenate (aneinanderfügen)
- . gibt mehrere Dateien unmittelbar hintereinander aus
- . auf Wunsch auch nur eine Datei  $\rightarrow$  Mini-Dateibetrachter
- . Spezialoptionen:
	- . n (Zeilennummern)
	- . -T (Tabs als <sup>^</sup>l anzeigen)
	- ... und einige weitere (siehe: man cat)

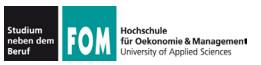

- cut kann spaltenweise Text ausschneiden Spalten sind wahlweise definierbar über
	- Zeichenpositionen
	- . Trennzeichen (die logische Spalten voneinander trennen)

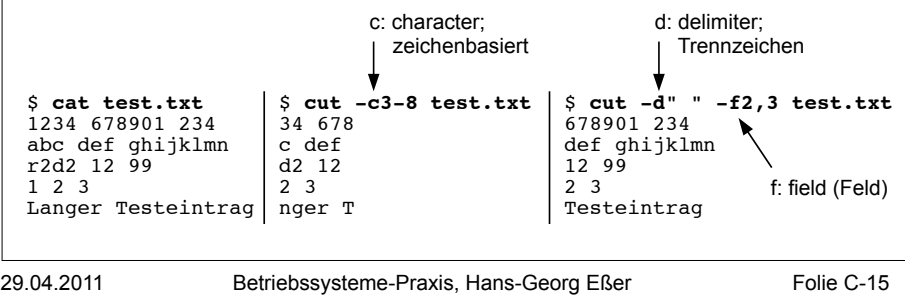

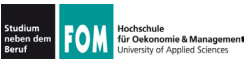

**103.2: fmt** 

 $\cdot$  fmt (format) bricht Textdateien um . Parameter -w75: Breite 75 (width) \$ **cat test.txt**<br>Das ist mal ein Beispiel fuer einen Satz. Das ist mal ein Beispiel fue<br>r einen Satz. Das ist mal ein Beispiel fuer einen Satz. Das ist mal ei n Beispiel fuer einen Satz. Das ist mal ein Beispiel fuer einen Satz. Das ist mal ein Beispiel fuer einen Satz. Das ist mal ein Beispiel fue r einen Satz. Das ist mal ein Beispiel fuer einen Satz. Das ist mal ei n Beispiel fuer einen Satz. Das ist mal ein Beispiel fuer einen Satz. \$ **fmt test.txt** Das ist mal ein Beispiel fuer einen Satz. Das ist mal ein Beispiel fuer einen Satz. Das ist mal ein Beispiel fuer einen Satz. Das ist mal ein Beispiel fuer einen Satz. Das ist mal ein Beispiel fuer einen Satz. Das ist mal ein Beispiel fuer einen Satz. Das ist mal ein Beispiel fuer einen Satz. Das ist mal ein Beispiel fuer einen Satz. Das ist mal ein Beispiel fuer einen Satz. Das ist mal ein Beispiel fuer einen Satz. keine Umbrüche Zeilenumbrüche

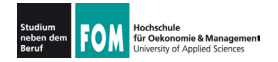

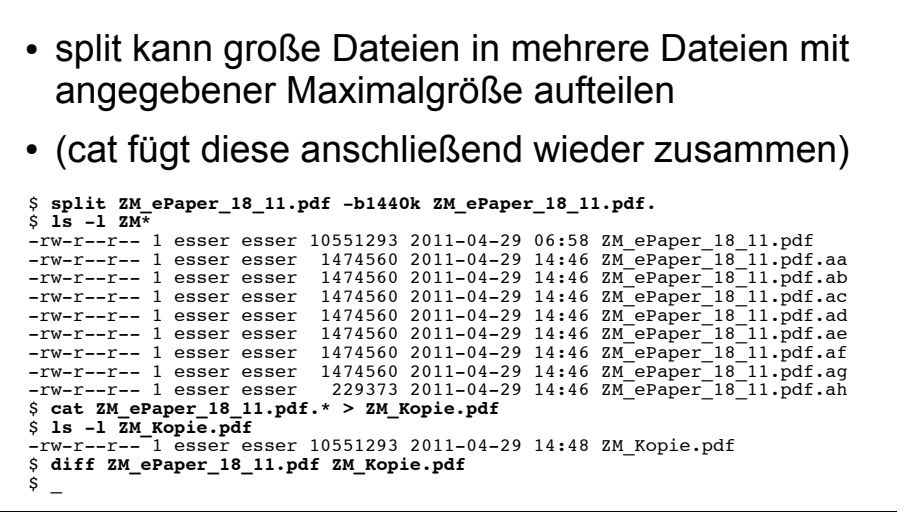

29.04.2011 Betriebssysteme-Praxis, Hans-Georg Eßer Folie C-17

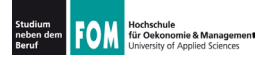

**103.2: sort** 

- sort ist ein komplexes Sortier-Tool, das
	- . Sortierung nach n-ter Spalte
	- . alphabetische und numerische Sortierung

### unterstützt

• Einfache Beispiele:

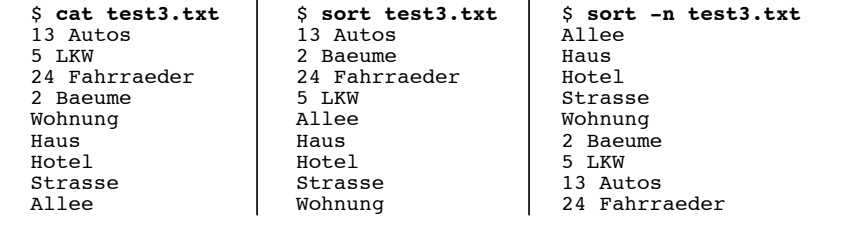

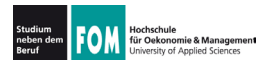

- $\cdot$  unig (unique, einmalig) fasst mehrere identische (aufeinander folgende) Zeilen zu einer zusammen; entfernt also Doppler
- . Alternative: Beim Sortieren mit sort kann man über die Option -u (unique) direkt Doppler entfernen:
	- statt sort datei | uniq also hesser sort -u datei

29.04.2011 Betriebssysteme-Praxis, Hans-Georg Eßer Folie C-19

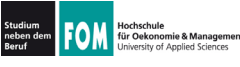

**103.2: grep** 

• grep (global/reqular expression/print) zeigt nur die Zeilen einer Datei, die einen Suchbegriff enthalten – oder nicht enthalten (Option -v)

```
$ wc -l /etc/passwd
57 /etc/passwd
$ grep esser /etc/passwd
esser:x:1000:1000:Hans-Georg Esser,,,:/home/esser:/bin/bash
$ grep /bin/bash /etc/passwd
root:x:0:0:root:/root:/bin/bash
esser:x:1000:1000:Hans-Georg Esser,,,:/home/esser:/bin/bash
$ grep -v /bin/bash /etc/passwd | head -n5
daemon:x:1:1:daemon:/usr/sbin:/bin/sh
bin:x:2:2:bin:/bin:/bin/sh
sys:x:3:3:sys:/dev:/bin/sh
sync:x:4:65534:sync:/bin:/bin/sync
games:x:5:60:games:/usr/games:/bin/sh
```
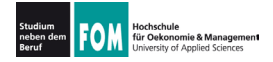

## • sed (Stream Editor) führt (u. a.) Suchen-/ Ersetzen-Funktionen in einem Text durch

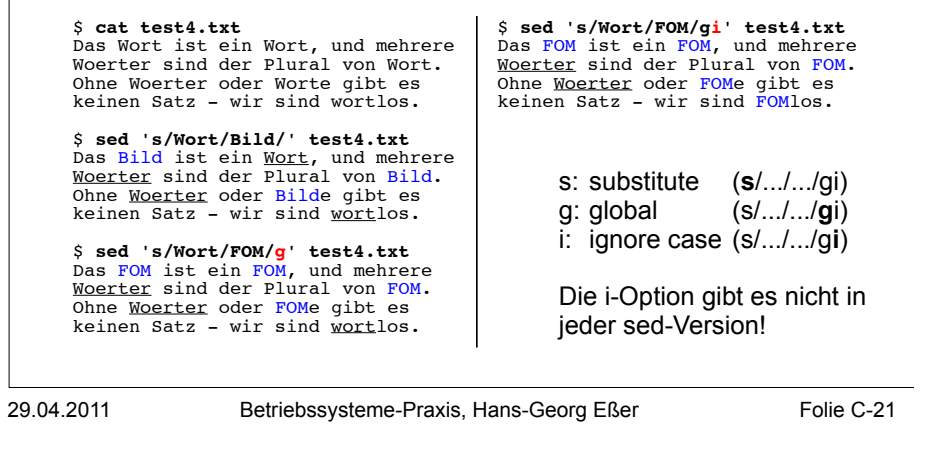

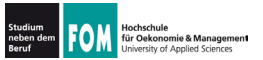

103.2: sed (2/2)

- · sed-Optionen:
	- · -i: in-place-editing, verändert die angegebene Datei; am besten mit Angabe eines Suffix für eine Backup-Datei:

Z.B. sed -i.bak 's/Wort/Bild/g' test4.txt legt erst Sicherheitskopie test4.txt.bak an und verändert dann test4.txt

- -e: zum Kombinieren mehrerer Ersetzungen; z. B. sed -e 's/1/eins/q' -e 's/2/zwei/q' test.txt
- weitere Optionen  $\rightarrow$  Manpage

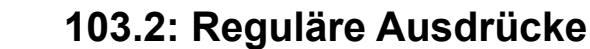

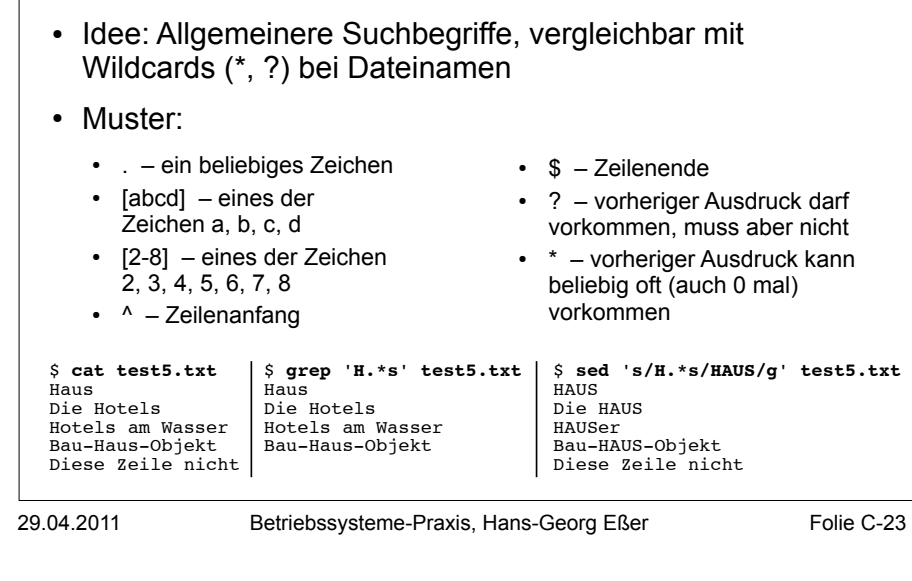

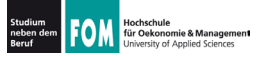

## 103.2: Reguläre Ausdrücke

· Beispiele für reguläre Ausdrücke (live, in der Shell...)